Communiquer avec les étudiants à distance

Nicole Racette, TELUQ

Bruno Poellhuber, Université de Montréal

Marie-Pierre Bourdages-Sylvain, TELUQ

Guillaume Desjardins, TÉLUQ

#### **Résumé du chapitre**

À cause de la distance physique et psychologique qui sépare les tuteurs des apprenants en formation à distance, il est plus difficile de maintenir une communication efficace. Parce que les étudiants peuvent être craintifs à demander de l'aide auprès de leur tuteur qu'ils ne connaissent pas, ces derniers doivent être particulièrement habiles dans leurs interventions afin de créer la présence transactionnelle et susciter ainsi la demande d'aide en cas de besoin. Les moyens de communication utilisés peuvent y contribuer, selon l'utilisation qui en est faite. Bien que la vidéo, soit supérieure au courriel, à cause de l'expression non verbale qui peut y être observée, les moyens de communication audiovisuels (notamment avec la visioconférence Web) contribuent davantage à créer une présence transactionnelle, mais seulement lorsqu'ils sont bien utilisés. La manière d'utiliser efficacement la visioconférence Web pour l'encadrement des étudiants à distance fait l'objet du présent chapitre.

# Table des matières du chapitre

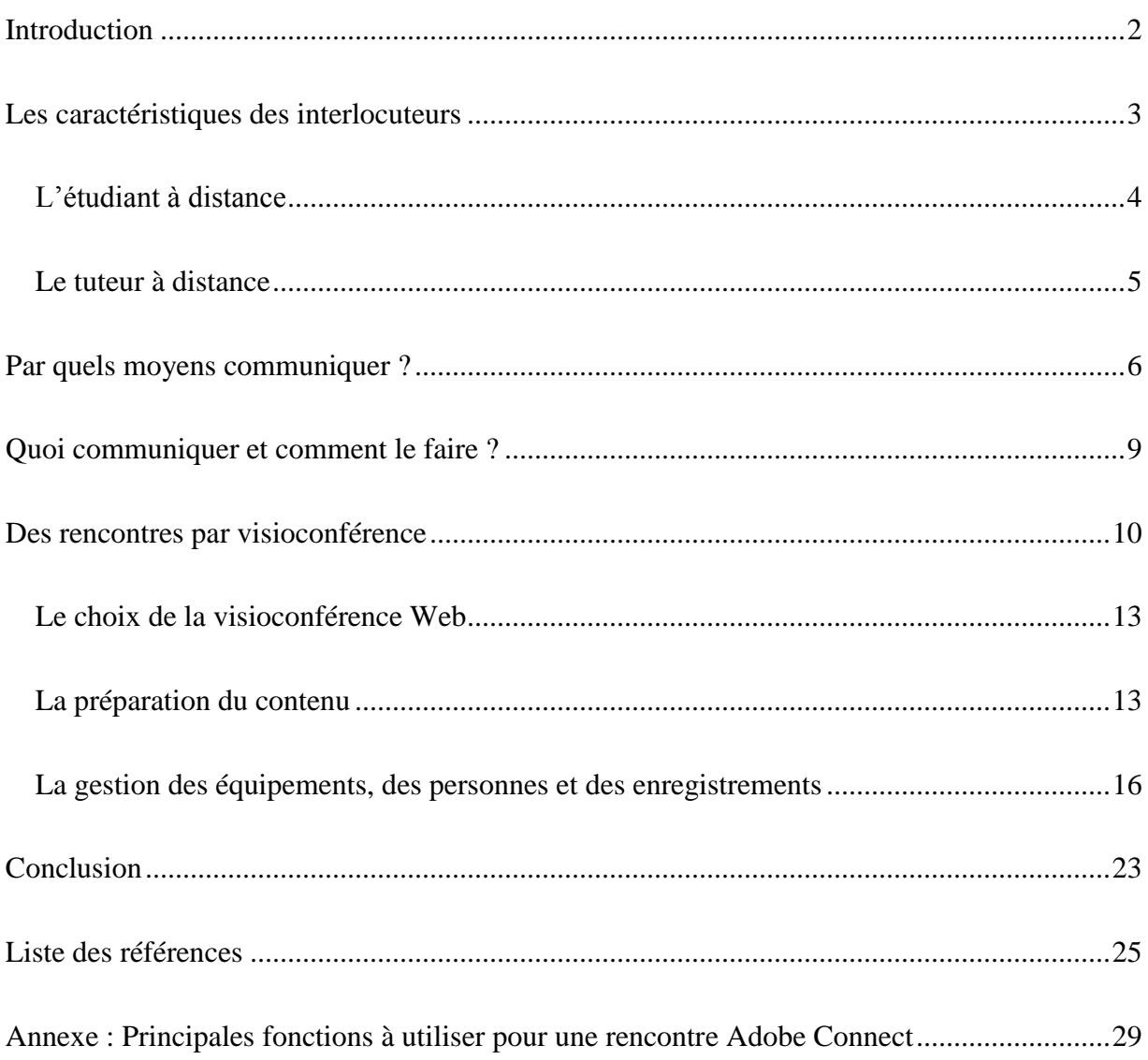

#### **Communiquer avec les étudiants à distance**

#### **Introduction**

Bien que la formation à distance (FAD) soit de plus en plus utilisée, autant pour sa convivialité que pour sa flexibilité (Mills et Tait, 2002), des problèmes de communication avec les étudiants font en sorte que leur motivation s'en trouve réduite (Murshitha et Wickramarachchi, 2016; Petit, Deaudelin et Brouillette, 2015; Umek, Aristovnik, Tomaževič et Kerzic*,* 2015). La communication se définit par Bouillon, Bourdin et Loneux (2007, p. 9) par les « réseaux techniques et sociaux assurant des médiations, structurant les échanges et participant à l'édification d'une communauté (TIC, médias), ainsi qu'à la conception, la production, la diffusion et la réception de messages ».

Ce chapitre permettra d'éclairer les personnes susceptibles de communiquer avec des étudiants à distance, que ce soit des professeurs-tuteurs ou des personnes embauchées expressément pour cette fonction, soit les tuteurs (aussi appelés correcteurs, encadrants, etc.), sur les façons de faire (ou de ne pas faire) afin de favoriser la réussite éducative. Savoir communiquer avec les étudiants à distance fait partie des référentiels de compétences des enseignants depuis plusieurs années (Bérubé et Poellhuber, 2005). Elle constitue aussi une composante de la compétence 8 du référentiel utilisé en formation des maîtres au Québec (Martinet, Raymond et Gauthier, 2001) et de deux compétences identifiées par le GRIIPTIC, soit « initier, collaborer et gérer des échanges numériques » et « produire du contenu numérique ».

Dans les communications en éducation, il faut distinguer ces différentes situations : (1) la transmission d'information factuelle, qui n'attend aucune réponse, (2) l'enseignement, qui vise

principalement à ce qu'une personne-ressource, une vidéo ou un site Web livre des connaissances, ce qui peut aussi englober des échanges, et (3) l'encadrement où la communication peut être initiée par l'un ou l'autre des communicateurs, ayant pour but de consolider les apprentissages et de répondre à un besoin quelconque lié à un cours. Le présent texte porte plus particulièrement sur les deux dernières situations où des échanges ont lieu sur les moyens utilisés pour communiquer, d'une part, dans un cours à distance, mais d'autre part, aussi dans des situations de plus en plus fréquentes d'enseignement hybride où quelques cours sont remplacés par des activités à distance synchrones (en temps réel) ou asynchrones. Nous verrons que la qualité de la communication dépend des caractéristiques des interlocuteurs, mais aussi des moyens utilisés pour communiquer et de l'adaptation du message à ce contexte. Nous terminons ce chapitre par la présentation d'une procédure d'utilisation d'une visioconférence Web qui a connu un grand succès, où les recommandations retracées dans les écrits scientifiques ont été mises en pratique.

#### **Les caractéristiques des interlocuteurs**

Dans les établissements consacrés à la FAD, les tâches de conception et celles d'encadrement sont souvent assumées par des personnes différentes, à cause du trop grand nombre d'étudiants dans les cours, ce qui implique de séparer l'enseignement de l'encadrement. Nous nommons ces personnes qui font l'encadrement à distance « les tuteurs », qu'il s'agisse d'un professeur ou d'une personne dédiée à cette tâche. Étant donné que tuteurs et étudiants communiquent à distance les uns par rapport aux autres, ils se connaissent très peu ou pas du tout. La communication s'en trouve complexifiée. Mais, quelle est la situation de ces deux interlocuteurs?

#### **L'étudiant à distance**

La distance qui sépare l'étudiant de l'institution et de ses représentants (professeurs, tuteurs et autres personnels) en FAD n'est pas seulement physique, mais aussi psychologique. Dans sa théorie sur la distance transactionnelle, Moore (1993) précise qu'en FAD, la distance transactionnelle est plus importante que la distance géographique. Cette distance transactionnelle, ou cet écart perceptuel et communicationnel, varie en fonction de la rigidité plus ou moins grande de la structure du cours, de l'autonomie de l'apprenant qui y est permise ou favorisée, mais aussi en fonction du dialogue qui s'établit entre les apprenants et les formateurs.

En plus des défis que pose cette distance psychologique, formuler une demande d'aide est un processus socio-interactionnel plus difficile pour les étudiants à distance qui, selon Ryan et Pintrich (1997), comprend une composante métacognitive (la reconnaissance du besoin d'aide), une composante motivationnelle (la décision d'aller chercher de l'aide) et une composante sociocomportementale (la stratégie de faire appel à autrui). Ainsi, du point de vue de la compréhension des concepts, certains étudiants ont de la difficulté à bien cibler ce qu'ils ne comprennent pas, à synthétiser et, encore davantage, à formuler leurs questions de façon à recevoir une réponse satisfaisante, ce qui augmente la difficulté de les aider lorsqu'ils se décident à faire appel à leur tuteur. Ainsi, on constate que ce sont les étudiants à distance les plus performants qui ont recours à l'aide des tuteurs (Poellhuber, 2007), puisqu'il s'agit d'action menaçante pour l'estime de soi des étudiants, ce qui est accentué par le fait que les étudiants n'ont jamais été en présence de la personne qui assure leur encadrement. Ceci est problématique dans la perspective où plusieurs établissements de FAD relèguent les tuteurs à un rôle plutôt passif et réactif visant à répondre aux questions des étudiants lorsque celles-ci surgissent, avec l'idée que le matériel est « autoportant »

peu de ces questions surgiront. Dans bien des cas, ayant peu ou, même, aucun contact avec d'autres étudiants du cours, les étudiants ne peuvent pas se situer par rapport aux autres. Ils sont ainsi susceptibles de percevoir une distance transactionnelle plus importante que lorsqu'ils suivent leurs cours en présentiel. Ils se demandent : Suis-je le seul à avoir ce type de difficulté? Est-ce normal que je ne comprenne pas certaines notions? Y a-t-il aussi beaucoup d'étudiants qui paniquent à l'arrivée de l'examen?

#### **Le tuteur à distance**

Paradoxalement, et surtout lorsqu'ils se retrouvent dans une fonction exclusive d'encadrement, les tuteurs vivent la même situation de distance transactionnelle que celle évoquée pour les étudiants (Racette, Poellhuber et Bourdages-Sylvain, sous presse). Les tuteurs, qui travaillent à partir de leur domicile, donc à distance des autres intervenants de l'établissement ainsi que des étudiants, à l'instar des étudiants à distance, ils se sentent souvent isolés, sans contact régulier avec leurs pairs, constituant un élément de démotivation. Dans une telle situation, les tuteurs doivent éviter plusieurs pièges, tels que le désintérêt face à l'étudiant à distance, qui n'a pas de visage, avec qui la relation est minimale et, essentiellement, dans bien des cas, liée à de simples questions ponctuelles. La distance interpersonnelle, c'est-à-dire la sympathie que les interlocuteurs ont entre eux, est plus faible que dans une relation en face à face (Pamphile, 2005). Comme le travail des tuteurs est relativement invisible, communiquant par courriel, par téléphone et, à l'occasion, sur un forum de discussion ou par visioconférence, il peut être dangereux pour eux de négliger leur travail, tout comme il peut être frustrant de faire un excellent travail que personne ne peut apprécier (Racette *et al.*, sous presse). Leurs maladresses peuvent leur paraître de peu d'importance du fait que peu de conséquences en résultent dans l'évaluation qu'ils ont de

leur supérieur et dans la qualité des relations qu'ils entretiennent avec leur entourage, ayant l'impression que les étudiants n'en font pas partie. Le travail de tutorat, se faisant surtout à temps partiel (Pamphile, 2005; Racette, Poellhuber et Bourdages-Sylvain, 2016) il y a un danger que les tuteurs n'y consacrent pas assez de temps, entraînant un encadrement inadéquat, peu perceptible par l'établissement. Malgré cette situation susceptible d'éloigner les tuteurs des étudiants, les étudiants font souvent appel à leur tuteur pour obtenir du soutien socio-affectif et du soutien à la motivation (Racette *et al.*, sous presse).

Puisque ce sont les tuteurs qui décident de leur façon d'agir, plutôt que d'être contraints par leur environnement de travail et les normes imposées, ils évitent le désintérêt et la négligence par la discipline qu'ils s'imposent. Pour garder la flamme, les tuteurs doivent accorder beaucoup d'attention à humaniser leurs rapports avec les étudiants qu'ils ne voient pas, à créer la présence sociale, tel que défini par Shin (2002), qui consiste à ce que l'étudiant et le tuteur aient la perception qu'un lien les unit.

#### **Par quels moyens communiquer ?**

Traditionnellement limités à de la rétroaction manuscrite asynchrone et aux communications téléphoniques sur heures de disponibilités, les tuteurs ont maintenant la possibilité d'utiliser des supports multimédias tels le courriel, la vidéo, les SMS, les réseaux sociaux, la visioconférence ou une combinaison de ces derniers. Les outils de communication technologiques peuvent favoriser la présence transactionnelle, le soutien socio-affectif et la motivation des apprenants et, même, la présence sociale, selon l'utilisation qui en est faite.

Short et ses collègues (1976) définissent la présence sociale comme « the degree of salience of the other person in a mediated communication and the consequent salience of their interpersonnal interactions » (p. 530). Selon Wei et ses collaborateurs (2012), la présence sociale est associée à une perception émotive d'appartenance qui est importante dans toute forme de télécommunication.

Dans ce contexte, quels outils devrait-on choisir en FAD et comment ceux-ci doivent-ils être utilisés ? Il y a un avantage certain à utiliser des outils connus de tous, mais l'utilisation des technologies par les tuteurs s'écarte beaucoup de l'utilisation faite par les étudiants, ce qui expliquerait en partie l'insatisfaction des étudiants dans les communications qu'ils ont avec leur tuteur (Al-Nefaie, 2015). La communication écrite reste encore majoritairement le moyen privilégié par les tuteurs pour émettre leurs commentaires aux étudiants en FAD (Robinson, Centifanti, Brewer et Holyoak, 2015), surtout au moyen des courriels, et ce, malgré l'avènement des technologies de plus en plus performantes pour communiquer en synchrone et la demande pour ce type de communication (Depover et Quintin, 2011; Racette *et al.,* 2016). Le courriel, contrairement à la téléphonie, allège les difficultés à faire appel au tuteur, puisque les étudiants peuvent prendre davantage le temps nécessaire pour s'exprimer. Malgré tout, les écrits présentent aussi leurs difficultés, soit un danger à une familiarité inappropriée, à l'interprétation erronée, à la nécessité d'utiliser plusieurs va-et-vient de courriels pour atteindre la compréhension désirée. Il est aussi difficile de créer un climat de confiance et d'empathie à travers les courriels (Loisier, 2009). Les communications à distance et en asynchrone sont souvent peu personnalisées et trop générales par rapport aux besoins des étudiants (Fernandez-Toro et Furnborough, 2014; Robinson *et al.*, 2015). De plus, Cook, Rushton et Macintosh (2006) et Lea et Street 2000; Mutch, (2003)

concluent que les étudiants peuvent ne pas avoir les compétences de base nécessaires à l'interprétation des commentaires écrits, justifiant les rétroactions ou les explications par vidéo, ce qui permet de personnaliser le message et de créer la perception de présence sociale (Fernandez-Toro et Furnborough, 2014).

À l'instar de Robinson *et al.* (2015), d'autres auteurs (Braxton, Hirschy et McClendon, 2004; Rockinson-Szapkiw, Baker, Neukrug et Hanes, 2010) concluent que l'utilisation des rétroactions écrites et audio serait plus efficace que les rétroactions uniquement écrites, ce qui est en lien avec la théorie de la richesse des médias, selon laquelle plus un médium est interactif et riche sur le plan médiatique, plus il est susceptible de véhiculer des indices non verbaux permettant d'enrichir la communication, et, ultimement, de véhiculer la présence sociale. Borup, West et Graham (2012) indiquent qu'une utilisation asynchrone de la vidéo peut favoriser une perception positive des étudiants à l'égard du formateur. Robinson *et al.* (2015) notent que la rétroaction par vidéo augmente la productivité autant pour les tuteurs que pour les étudiants, car moins d'interventions d'éclaircissement sont nécessaires. De plus, les étudiants ont la possibilité de revoir les enregistrements plusieurs fois et en tout temps.

Les échanges audiovisuels, se rapprochant de l'enseignement en classe, permettent des communications plus naturelles et sont plus susceptibles de véhiculer la présence transactionnelle, mais demandent beaucoup plus de préparation, parce que l'improvisation y a peu de place et les pannes sont fréquentes, mais aussi parce que la qualité de la mise en page, de la lisibilité des textes et de la transmission sonore et visuelle est essentielle pour garder l'intérêt et assurer la compréhension des éléments présentés (Loisier, 2009). Parce que les présentations PowerPoint rendent les cours plus clairs et plus motivants pour la majorité des étudiants (Guennoun et Benjelloun, 2016), leur utilisation est souhaitable dans ce type d'échange. Selon Rockinson-Szapkiw, Wendt, Wighting et Nisbet, (2016), il serait judicieux d'opter pour un amalgame de communications asynchrones et synchrones afin de soutenir la motivation d'un grand nombre d'étudiants.

#### **Quoi communiquer et comment le faire ?**

Les tuteurs doivent être particulièrement sensibles à la dimension socio-affective dans leurs échanges avec les étudiants à distance. Ils doivent les mettre à l'aise, les rassurer, les amener à identifier précisément leurs difficultés, tout en maintenant une attitude sérieuse par rapport au travail à faire et aux exigences du cours. Ils doivent stimuler les étudiants à demander de l'aide tout en évitant de les rendre dépendants de leurs services en même temps que de trouver le juste milieu entre aider et faire « à la place » des étudiants, tel que décrit par Demaizière (2000), entre susciter la réflexion et imposer, entre être compréhensif et se faire berner.

Les tuteurs doivent interagir en ligne de manière à donner l'exemple aux étudiants, et ultimement, à favoriser la perception de présence sociale (DeNoyelles, Hornik et Johnson, 2014). Dans leurs communications avec les étudiants, les tuteurs doivent reconnaître et exprimer de la gratitude à l'égard de la contribution des étudiants, personnaliser les messages en utilisant leurs prénoms et laisser transparaître un sens de la communauté (Ladyshewsky, 2013). Rovai (2007) arrive à la même conclusion et propose d'utiliser délibérément les encouragements sur les forums électroniques.

Il est important que les rétroactions soient rapides et opportunes afin d'augmenter la satisfaction et la motivation des apprenants (Al-Nefaie, 2015 ; Arbaugh, 2010 ; HPNN et

MHRH, 2010), et réduire la distance psychologique en situation de FAD. Les tuteurs doivent, tout au moins, respecter le délai de réponse annoncé (Hodges et Cohen, 2012; Skramstad, Schlosser et Orellana, 2012) et conserver une bonne fréquence dans leurs interventions (Gorsky et Blau, 2009), sans pour autant en faire trop (Arend, 2009). Il semble que la rétroaction positive serait le critère le plus efficace pour stimuler la perception de compétence et la perception de présence sociale (De Noyelles *et al.*, 2014). Ils doivent être courtois, respectueux, stimulants, utiliser le temps de manière adéquate, montrer de la sensibilité dans leurs communications en ligne et faire preuve d'enthousiasme et d'engagement pour l'apprentissage (Salmon, 2003). Ils doivent réserver suffisamment de temps pour consacrer l'énergie nécessaire à leur travail de tutorat.

D'un autre côté, les tuteurs doivent s'assurer que les étudiants font les efforts nécessaires avant qu'ils ne les sollicitent, tout en établissant un climat convivial où les étudiants n'hésitent pas à les contacter. Dans le cas où les étudiants ne font pas le minimum attendu avant de consulter leur tuteur, très poliment, les tuteurs se doivent de discuter avec ces étudiants de leur démarche d'apprentissage et exiger d'eux un travail à la mesure de ce qui est attendu. Les tuteurs ne doivent pas perdre de vue que les étudiants sont en formation, au niveau des contenus à l'étude, bien sûr, mais également au niveau personnel et social (CSE, 2004). Ils doivent devenir, peu à peu, des professionnels autonomes, débrouillards, réfléchis, respectueux et responsables.

#### **Des rencontres par visioconférence**

Parmi les différents moyens que les tuteurs peuvent utiliser pour communiquer avec les étudiants, la visioconférence Web est un des outils les plus propices pour favoriser la perception de présence sociale et de présence transactionnelle, en permettant aux participants de se voir et de

se parler. Lorsque ces rencontres sont enregistrées, les étudiants peuvent les visionner une ou plusieurs fois, offrant l'avantage de la vidéo en plus de l'interaction vécue ou observée. Dans une recherche récente, Poellhuber, Fortin, Racette et Ferland (2013), les étudiants parlent de l'importance de *voir* le tuteur et les autres étudiants. Selon eux, le contact visuel rend le cours plus intéressant et plus stimulant à suivre, ce qui favorise la perception de présence sociale. Ce sont de véritables rencontres dans lesquelles des échanges stimulants se créent.

Bien que la visioconférence Web permette de tenir des rencontres synchrones en « quasiprésence », elle comporte souvent des écueils qui agacent les usagers et les découragent à y avoir recours. Nous exposons la procédure utilisée dans l'utilisation de la visioconférence Adobe Connect dans le cadre d'une recherche financée par le Conseil de recherches en sciences humaines du Canada (CRSH), selon la méthodologie de *design based research*, où les chercheurs collaborent avec les acteurs du terrain pour améliorer les approches à chaque itération de l'expérience. La première itération, qui visait à introduire une visioconférence Web dans l'encadrement d'un cours de comptabilité en ligne, comptait 2 à 4 étudiants par séance sur les 35 étudiants du cours. Les résultats ont été plutôt décevants. Des problèmes de connexion ont causé des retards à débuter les rencontres et des ruptures dans les explications fournies, frustrant bon nombre de participants. De plus, le tuteur n'avait pour tâche que de répondre aux questions des étudiants, sans aucune préparation préalable, ce qui était difficile dans un cours de comptabilité qui exige de procéder à plusieurs calculs. Écrire directement à l'écran en même temps qu'expliquer un concept est long et susceptible de distraire les étudiants dû aux fautes de frappe immanquables et à la lenteur des écrits. Pour ces raisons, ces rencontres ont surtout été appréciées pour les relations sociales qu'elles ont suscitées, le médium Adobe Connect n'offrant pas suffisamment de flexibilité pour de telles interventions. Aucun étudiant n'a demandé ni n'a visionné les 12 enregistrements réalisés.

Mais, ayant appris de cette expérience, plusieurs éléments ont été corrigés (Racette, Poellhuber et Fortin, 2014). Lors de la deuxième itération, le contenu des séances tenait davantage de l'enseignement que de l'encadrement et le scénario pédagogique était beaucoup plus sophistiqué. Qui plus est, les rencontres étaient animées par le professeur concepteur du cours plutôt que par un tuteur. Malgré tout, comme les cours étaient autoportants avant même d'initier ces rencontres, celles-ci étaient présentées comme de l'encadrement. Les rencontres ont été enregistrées pour faire ensuite partie intégrante de ces cours, s'apparentant alors à de l'enseignement. Cette dernière expérience, présentée ci-dessous, a eu lieu dans deux cours de 101 et 124 étudiants respectivement, où il y avait 2 à 8 étudiants par visioconférence par rencontre. Ce faible nombre de participants aux rencontres est dû à l'inscription en continu qui implique que les étudiants ne sont pas tous rendus à la semaine de cours traitée dans ces rencontres. Comme des mesures avaient été prévues pour que les problèmes techniques n'entravent pas la bonne marche des séances et que les présentations avaient été finement préparées, les étudiants les ont visionnées largement, pour une moyenne de visionnement de 1,3 fois par étudiant pour chacune pour les 31 rencontres enregistrées. Ils ont donc visionné ces rencontres plus d'une fois pour chacune d'elle, en moyenne. Nous avons reçu plusieurs courriels d'étudiants qui ont exprimé leur satisfaction à bénéficier de ces explications détaillées aux questions des étudiants, qui selon eux, reflétaient les questions qu'ils auraient eux-mêmes posées. Ils ont dit mieux comprendre la matière de cette façon et demandent maintenant qu'il y ait davantage de telles séances dans les cours.

Dans la prochaine section, nous présentons les raisons qui nous ont incités à utiliser la visioconférence Web, la préparation du contenu présenté par le biais de ce médium ainsi que la gestion des équipements, des personnes et des enregistrements qui a été faite.

# **Le choix de la visioconférence Web**

C'est parce que l'établissement fournissait le service d'accompagnement dans l'utilisation d'Adobe Connect que nous l'avons choisi, plutôt qu'Elluminate ou Enjeux, par exemple. Contrairement à la première itération, c'est le professeur qui animait ces rencontres. Ce professeur-tuteur pouvait questionner les étudiants afin de vérifier leur compréhension et favoriser des apprentissages en profondeur (Loisier, 2009). Les étudiants, quant à eux, pouvaient poser des questions et formuler des commentaires permettant au professeur-tuteur d'ajuster son discours à leurs besoins et assurer ainsi des rencontres intéressantes et dynamiques. De plus, les étudiants étant en contact avec leurs pairs, ils pouvaient socialiser, se comparer dans leur compréhension et s'encourager. L'aspect visuel et relationnel que permettait la visioconférence rendait la compréhension des concepts plus facile ainsi que la rencontre plus motivante et plus agréable. Mais les avantages de la visioconférence peuvent se matérialiser seulement lorsqu'un soin particulier est accordé à la planification de ces séances, sans quoi, loin d'aider, ces rencontres peuvent devenir non aidantes, frustrantes et chronophages.

#### **La préparation du contenu**

Le temps de préparation, d'une journée à une journée et demie par heure de visioconférence, a été consacré à identifier le concept à enseigner et les problèmes à résoudre, selon les questions les plus fréquemment posées aux tuteurs, la façon de les présenter ainsi qu'à la préparation de la présentation PowerPoint correspondante. Pour que le professeur-tuteur puisse bien contrôler toutes les étapes de la présentation au cours de la séance, la présentation PowerPoint était imprimée, où une numérotation à la main était ajoutée afin de repérer les animations qui devaient apparaître, ce qui permettait au professeur-tuteur d'ajuster son discours en conséquence.

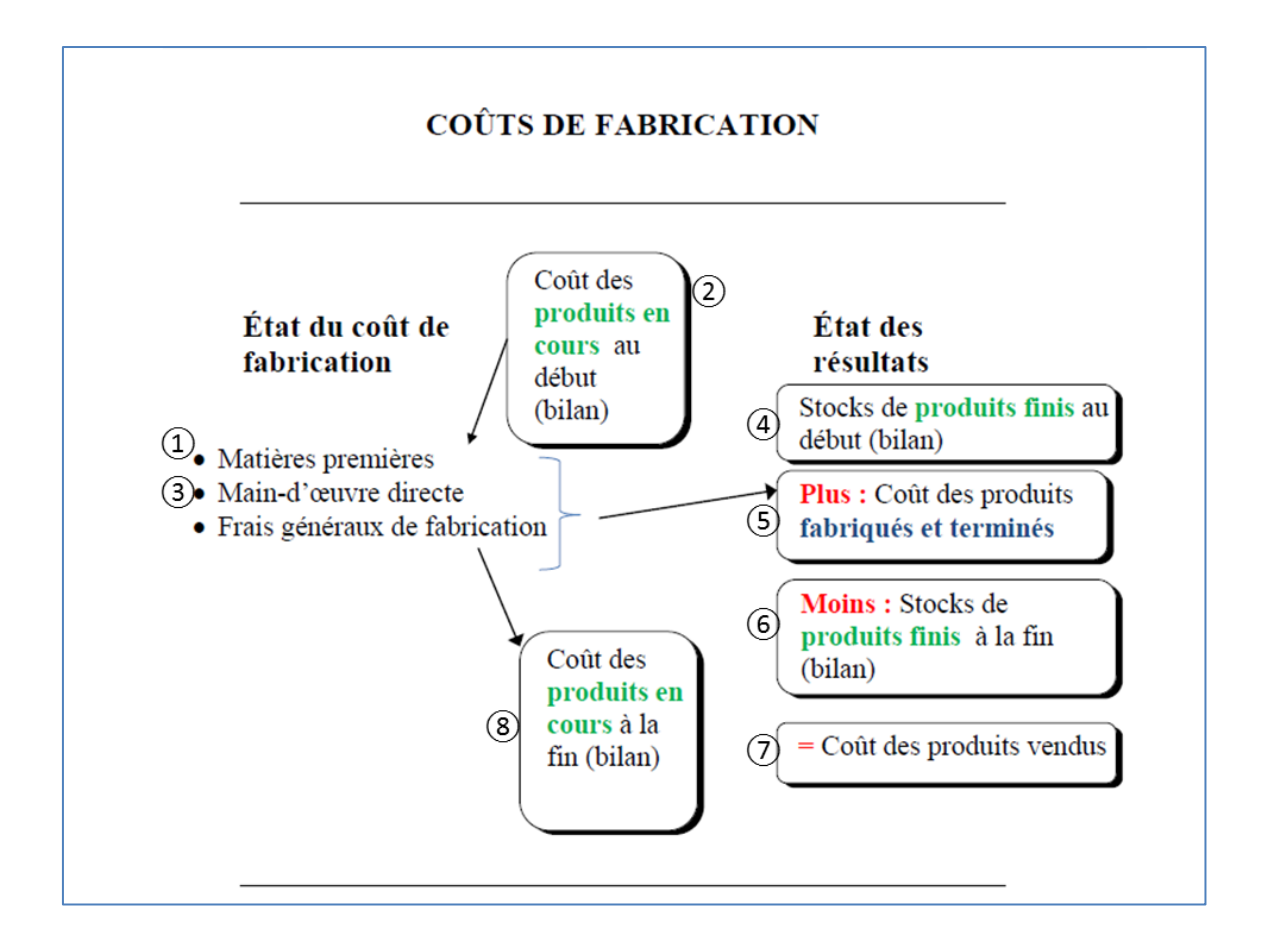

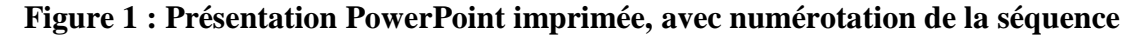

#### **d'animation**

Les explications pouvaient donc être fournies en fonction de cette séquence, qui sans ces repères écrits, étaient impossibles à connaître à l'avance, sauf par mémorisation. L'animation permettait de garder l'attention des étudiants sur ce qui était expliqué et fournissait peu à peu les

liens à faire entre les concepts. Les explications étaient donc directement en lien avec ce qui était vu, afin d'éviter la confusion chez les étudiants. Le professeur-tuteur pouvait garder un bon rythme et susciter les échanges à n'importe quel moment, sans perdre ses repères. La première diapositive présentée (figure 2), était affichée dès l'arrivée des étudiants dans la salle Adobe Connect, permettant de fournir les directives d'utilisation des icônes de son, de micro et de webcam, avant même d'entendre quelqu'un.

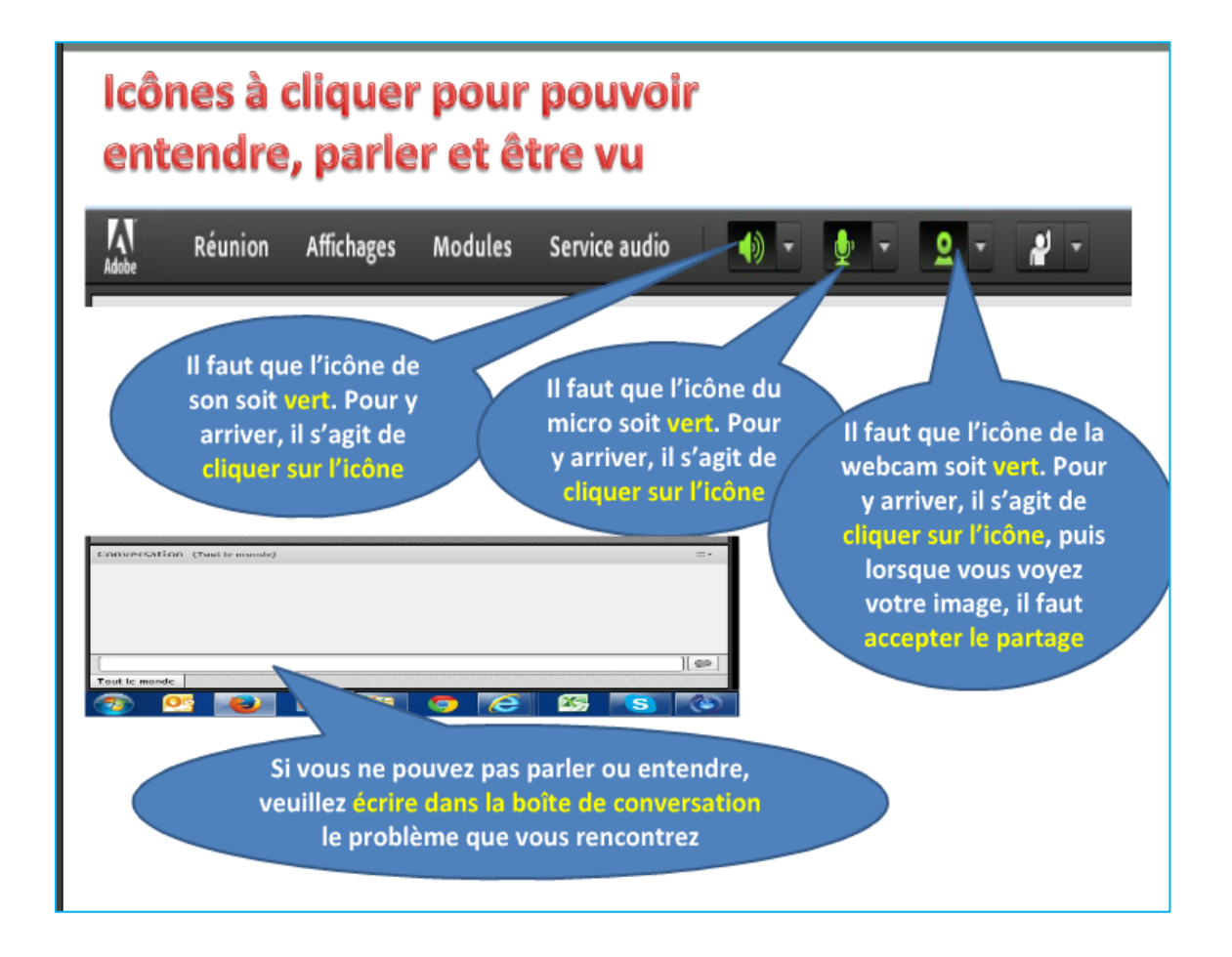

**Figure 2 : Diapositive de directives pour le son, le micro et la webcam**

#### **La gestion des équipements, des personnes et des enregistrements**

Beaucoup d'organisation était nécessaire, autant pour préparer la salle Adobe Connect que pour gérer les personnes et les enregistrements. Dans le texte qui suit, les étapes réalisées dans Adobe Connect que nous décrivons sont séparées par le symbole « > ». Mais, notons que ces étapes ont pu changer à travers les mises à jour faites dans Adobe Connect. Malgré tout, ces indications devraient constituer de bons repères. De plus, l'aide-mémoire dont le professeurtuteur disposait lors de ces rencontres dans Adobe Connect, sur les principales fonctions, à utiliser est présenté en annexe.

**L'agencement de la salle.** Pour que le professeur-tuteur puisse utiliser Adobe Connect, l'établissement devrait d'abord lui fournir une salle virtuelle, qui lui était personnalisée. Le professeur-tuteur a donc préparé cette salle, principalement en procédant à deux agencements : l'un mettant l'accent sur les participants, utilisé au début de la rencontre et, l'autre, mettant l'accent sur la présentation PowerPoint, utilisée pendant le reste de la rencontre. Dans le premier agencement, tel que montré à la figure 3, l'espace « Partager mon écran » était à gauche (pour la présentation PowerPoint) ①, l'espace pour les webcams, constituant la majeure partie de l'écran, était au centre de l'écran ②, les éléments de gestion de la rencontre, à droite ③, un espace de clavardage ④, au bas, et un espace pour les directives ⑤, au bas droit de l'écran.

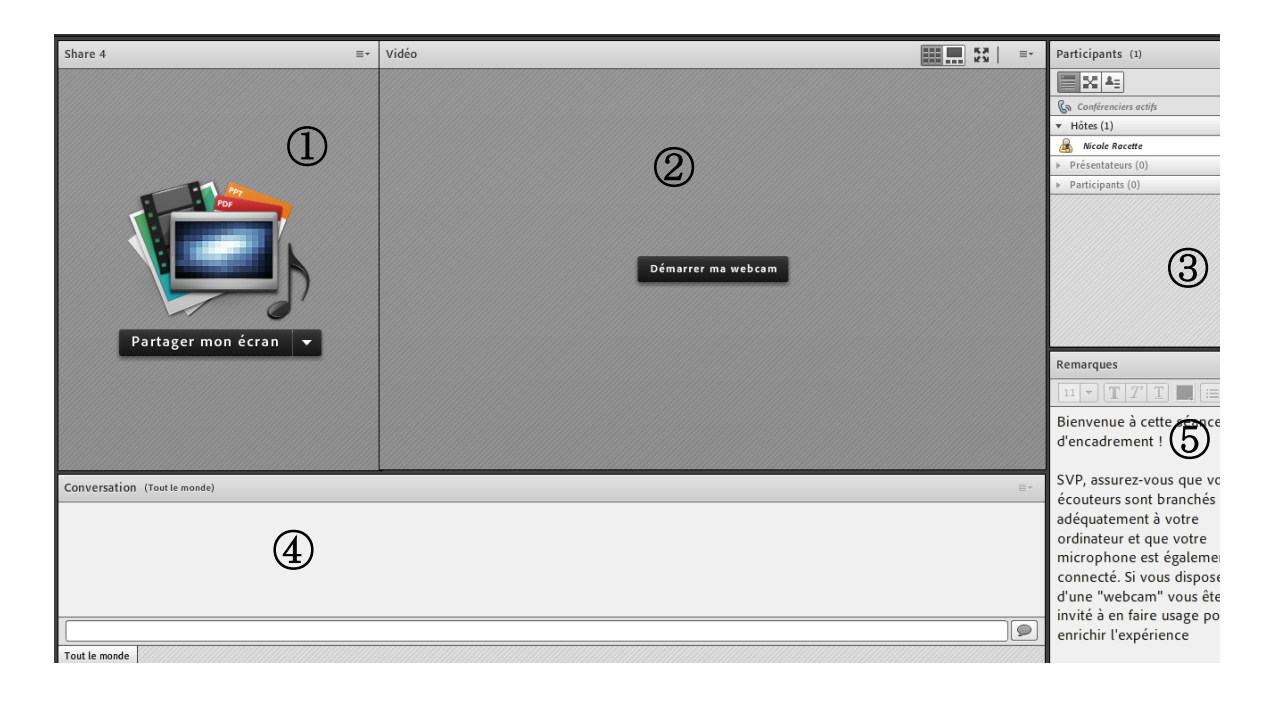

**Figure 3 : Première disposition de la salle Adobe Connect**

Le deuxième agencement (figure 4) donnait plutôt l'importance à l'espace « Partager mon écran », afin de fournir une bonne lisibilité de la présentation PowerPoint. Cet espace était donc au centre ①, alors que l'image des participants ② était à droite, au-dessus de l'espace de gestion de la rencontre ③, de l'espace de clavardage ④ et des directives ⑤. Le professeur-tuteur pouvait choisir, à tout moment, la disposition de la salle virtuelle qu'il désirait, simplement en cliquant sur la disposition de son choix placée à droite de l'écran, montré au point ⑥.

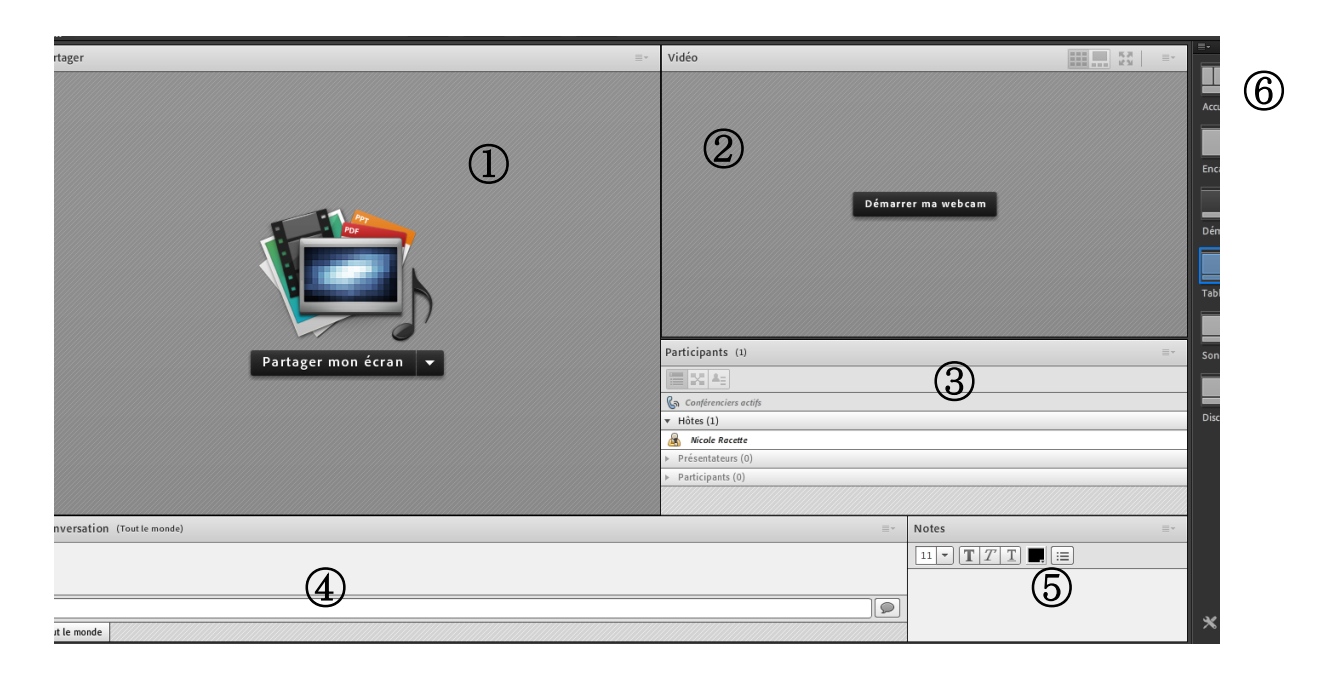

**Figure 4 : Deuxième disposition de la salle Adobe Connect**

**Préparer la salle**. Avant que n'aient lieu les rencontres, il était prudent de déposer le PowerPoint de la séance dans Adobe Connect, afin d'éviter un temps important de téléchargement pendant les séances (*Dans Partager mon écran, cliquer sur : Partager le document > Parcourir mon ordinateur > choisir ensuite le fichier dans son ordinateur > cliquer sur OK*). Comme il arrive parfois que la présentation PowerPoint soit un peu déphasée à l'écran par rapport à ce qui avait été enregistré, il est conseillé de la tester, en visionnant chaque diapositive ainsi que leur animation, par l'utilisation des flèches au bas de la présentation. Lorsque des irrégularités surviennent, il faut alors corriger la présentation PowerPoint, à partir du fichier original, en dehors d'Adobe Connect, et redéposer ce fichier corrigé dans l'environnement Adobe Connect. Après s'être assuré que la présentation convient, il ne faut surtout pas oublier de revenir à la première diapositive du PowerPoint, sans quoi, c'est la diapositive qui apparaissait lors de sa fermeture qui apparaîtra à son ouverture dans la salle Adobe Connect. Au début de la

séance, le professeur-tuteur devait activer l'enregistrement *(Dans la barre d'outils : Réunion> Enregistrer la réunion)*, et arrêter l'enregistrement à la fin de la séance *(Dans la barre d'outils : Réunion > Arrêter l'enregistrement).* Il fallait ensuite sortir de cet environnement autrement qu'en cliquant sur le « X » au haut droit, *(Dans la barre d'outils : Réunion > Arrêter la réunion)* sans quoi, n'importe qui aurait pu entrer dans cette salle sans que le professeur-tuteur ne l'y ait invité. Dans le processus de fermeture, le message suivant apparaissait, après que les étudiants eu inscrit leur mot de passe à leur entrée dans la salle Adobe Connect, et avant d'accéder à la rencontre : « J'accepte que la rencontre à laquelle je participe soit enregistrée et rediffusée dans le cadre du cours XXX », ce qui permettait au professeur-tuteur de déposer sur le site du cours les séances enregistrées. L'étudiant qui ne voulait pas être enregistré pouvait accepter tout de même, mais ne pas activer son micro ni sa webcam, afin de ne pas être vu ni entendu ou, encore, refuser de participer. Dans ce cas, il pouvait visionner l'enregistrement de cette rencontre ultérieurement à partir du site du cours.

Après avoir préparé le matériel, la salle et y avoir déposé la présentation PowerPoint, il fallait inviter les étudiants à la rencontre *(Dans la barre d'outils : Réunion > gérer l'accès et l'entrée > Inviter les participants > Rédiger un courrier électronique)*, et ce, au moins 3 ou 4 jours avant la rencontre, et ce, même si les dates des rencontres étaient mentionnées sur le site du cours. Cette invitation constituait un rappel, tout en permettant de définir le contenu de la rencontre et les directives pour que celle-ci se déroule bien. La figure 5 présente un exemple de ce courriel d'invitation.

#### **Objet : Cours XXX : Invitation à assister à une rencontre par visioconférence**

Bonjour chers étudiants,

Vous êtes invités à participer à une rencontre dans le cadre du cours XXX qui aura lieu ce mardi le XXXXX, à 20h. Voici ce que nous aborderons au cours de cette rencontre qui portera sur les coûts de fabrication:

a) Présentation du concept

b) Solution de l'exercice 4.13

#### **Document nécessaire**

Veuillez imprimer les données de l'exercice 4.13 et les avoir en mains.

Pour vous permettre de profiter pleinement de cette rencontre, veuillez-vous conformer à ces quelques directives :

#### **Connexion Internet haute vitesse**

La visioconférence permet le passage de l'audio et de la vidéo, ce qui exige une large bande passante. Si vous disposez d'un réseau sans fil et que le routeur qui achemine le sans-fil est muni d'une prise réseau, veuillez brancher votre ordinateur sur une de ces prises réseau. Sinon, vous pouvez débrancher le fil réseau qui amène la connexion Internet au routeur pour le brancher à votre ordinateur (sans débrancher l'alimentation électrique du routeur).

#### **Ensemble casque-micro**

 l'utilisation d'un ensemble intégré casque-micro est fortement recommandée. Ces ensembles sont peu dispendieux et facilement disponibles. Si vous disposez d'un ordinateur portable muni d'un microphone intégré, il vous est possible de simplement brancher des écouteurs standards (tel que ceux distribués dans les avions) dans la sortie audio de votre ordinateur. Il est ESSENTIEL de ne PAS utiliser les haut-parleurs de l'ordinateur ou des haut-parleurs externes pour éviter que le son qui sort des haut-parleurs revienne par les micros.

#### **Caméra Web**

 l'utilisation d'une caméra Web n'est pas obligatoire, mais elle pourra améliorer grandement la qualité de votre expérience lors de cette rencontre.

Au plaisir de vous y rencontrer chers étudiants!

**Figure 5 : Courriel d'invitation à assister à une rencontre par visioconférence**

**Rendre les participants à l'aise.** Pour que l'utilisation des moyens technologiques se déroule bien, il importe que les utilisateurs soient à l'aise avec le médium. Comme il s'agissait d'une première expérience, autant pour le professeur-tuteur que pour les étudiants, des procédures spéciales ont été mises en place. Pour le professeur-tuteur, un spécialiste de la visioconférence *Adobe Connect* était présent lors des trois premières séances, corrigeant rapidement les erreurs commises et rassurant le professeur-tuteur sur les aspects techniques du médium. Pour aider les étudiants qui rencontraient des problèmes à se brancher, à ouvrir leur son, leur micro ou leur webcam, en plus de la diapositive qui les renseignait sur ces outils à l'entrée dans la salle *Adobe Connect*, un technicien assistait à toutes les séances en tant que participant, avec en mains le courriel et le numéro de téléphone de chaque étudiant du cours. Dès qu'un étudiant rencontrait un problème, le technicien communiquait avec lui hors de la rencontre, évitant les ruptures dans les explications et les pertes de temps. L'étudiant qui manquait ainsi une partie de la rencontre pouvait écouter les enregistrements ultérieurement. Cette procédure nous semblait préférable que de perdre l'intérêt des participants ainsi que celui des étudiants qui visionneraient ces enregistrements ultérieurement. Ainsi, les étudiants et le professeur-tuteur étaient peu contraints par la technologie dans leurs échanges.

**Le déroulement des rencontres**. Le contenu à livrer, d'une durée maximale de 45 à 60 minutes, devait susciter la participation des étudiants dans une rencontre chaleureuse, malgré l'aspect technique. Comme certains participants étaient plus réguliers que d'autres au cours de ces 31 rencontres, un petit jeu a été introduit au début de chacune d'elles, qui consistait, pour chaque participant, à ajouter quelque chose de particulier à dire sur sa personne. Certains exposaient leurs difficultés à vivre avec leur adolescent, d'autres, leurs talents particuliers ou, encore, un événement qui s'était produit au cours de la semaine, etc. Les gens réagissaient bien ; ils semblaient aimer l'exercice. L'aspect théorique d'un concept était ensuite présenté par le professeur-tuteur, afin de bien situer la discussion pour la deuxième partie, qui consistait à résoudre un problème lié à ce concept. Autant la partie théorique que la partie pratique étaient supportées par une présentation *PowerPoint* animée.

**Donner accès aux enregistrements**. Avant de donner accès aux enregistrements, il était nécessaire de procéder à un petit contrôle de qualité en coupant les sections inappropriées, afin d'épargner ce temps inutile aux étudiants qui visionneraient ces enregistrements par la suite. Pour faire ces coupures, il fallait retracer l'enregistrement en question dans *Adobe Connect (Dans la barre d'outils : Réunion > Gérer les informations de la réunion > Enregistrement > pour l'enregistrement à modifier, cliquer sur la flèche vers le bas de Action > Modifier l'enregistrement).* Après avoir visionné l'enregistrement, il fallait identifier le minutage du début et de la fin de ce qu'il fallait couper, et bouger chacun de ces triangles (gauche et droit) avec le curseur afin qu'entre chacun de ces triangles se retrouve cette section à couper. Il fallait ensuite cliquer sur les ciseaux, au bas droit et reprendre le visionnement pour refaire d'autres coupures, au besoin. Après avoir coupé toutes les sections désirées, il fallait cliquer sur Enregistrer.

Afin que les étudiants puissent visionner les séances enregistrées, une section à cet effet était présentée sur le site du cours, à la semaine concernée par la visioconférence (figure 6).

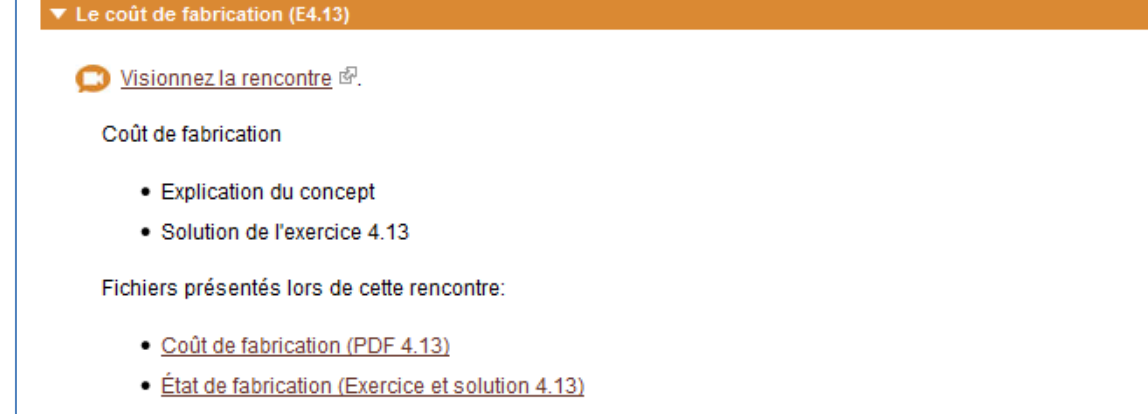

#### **Figure 6 : Dépôt du matériel de la séance** *Adobe Connect* **sur le site du cours**

Un bref plan de la rencontre était présenté et les fichiers utilisés étaient téléchargeables par les étudiants, soit la présentation *PowerPoint* en version PDF ainsi que le problème abordé et sa solution.

#### **Conclusion**

Les étudiants à distance ont souvent de la difficulté à bien formuler leurs demandes, et même, à bien identifier leurs difficultés. Le tuteur doit les mettre à l'aise tout en évitant de les rendre dépendants de ses services. Il doit s'imposer une discipline dans ses communications avec les étudiants en leur donnant l'exemple, afin de réduire la distance transactionnelle et créer plutôt un sentiment de présence et de disponibilité. Il lui est difficile de créer un climat de confiance et d'empathie dans les courriels, moyen encore le plus utilisé pour communiquer en FAD, mais ce qui est davantage possible via les vidéos. La communication audio et vidéo permise par les environnements de visioconférence Web, comme Adobe Connect, est un moyen de communication plus naturel qui suscite davantage un sentiment de présence transactionnelle. Ce type de communication demande toutefois beaucoup plus de préparation au tuteur, où il lui est difficile d'improviser. Le succès constaté dans les rencontres sur Adobe Connect semble reposer sur les éléments suivants :

 Une préparation soignée ; la préparation a nécessité un à un jour et demi de préparation pour chaque heure de visioconférence, incluant la construction d'un PowerPoint animé.

- Un soutien technique adéquat ; un spécialiste d'Adobe Connect accompagnait le tuteur au cours des trois premières rencontres et un technicien assistait en ligne à chaque rencontre afin de corriger les problèmes techniques.
- Une attention particulière pour favoriser les interventions des étudiants.
- La mise à disposition des enregistrements des rencontres sur le site du cours pour une consultation en mode asynchrone.

Les coûts d'une telle approche sont élevés, en termes de temps de préparation et de personnels impliqués. Mais la consultation importante que ces enregistrements ont connue, la satisfaction des étudiants ainsi que l'allègement de l'encadrement qui en a résulté (les étudiants comprenant beaucoup mieux ces concepts) n'en valent-ils pas le coût ? Ces coûts sont par ailleurs beaucoup moins élevés qu'un accompagnement en tutorat individuel auprès de chacun des participants. Ainsi, pour que les technologies soient davantage intégrées dans les cours, nous en concluons qu'il faut de l'accompagnement, autant pour le professeur, le tuteur que pour les étudiants.

#### **Liste des références**

- Al-Nefaie, S. (2015). *Investigating factors influencing students' attitude and performance when using web-enhanced learning in developing countries: The case of Saudi Arabia* (thèse de doctorat, Brunel University, Royaume-Uni).
- Arbaugh, J. B. (2010). Sage, guide, both, or even more? An examination of instructor activity in online MBA courses. *Computers & Education, 55*(3), 1234-1244.
- Arend, B. (2009). Encouraging critical thinking through online threaded discussions. *The Journal of Educators Online, 6*(1), 1-23.
- Bérubé, B. & POELLHUBER, B. (2005). *Un référentiel de compétences technopédagogiques pour le personnel enseignant du réseau collégial*. Collège de Rosemont et PERFORMA.
- Borup, J., West, R. E., & Graham, C. R. (2012). Improving online social presence through asynchronous video. *Internet and Higher Education, 15*(3), 195-203.
- Bouillon, J.-L., Bourdin, S., & Loneux, C. (2007). De la communication organisationnelle aux « approches communicationnelles » des organisations : glissement paradigmatique et migrations conceptuelles. *Communication et organisation, 31*. Récupéré de <http://communicationorganisation.revues.org/90>
- Braxton, J.M., Hirschy, A.S., & McClendon, S.A. (2004). Understanding and Reducing College Student Departure. *ASHE-ERIC Higher Education Report, 30*(3). Récupéré de<https://eric.ed.gov/?id=ED501184>
- Cook, A., Rushton, B. S., & Macintosh, K. A. (dir.). (2006). *Student transition and retention (STAR)*. Coleraine, Royaume-Uni : University of Ulster.
- Conseil supérieur de l'éducation (CSE). (2004). *L'encadrement des élèves au secondaire : au-delà des mythes, un bilan positif*. Québec : Gouvernement du Québec.
- Demaizière, F. (2000). Autoformation et individualisation. dans L. Vincent-Durroux & R. Panckhurst (dir.). *Autoformation et autoévaluation : une pédagogie renouvelée ?* (p. 15-30). Montpellier, France : Université Paul-Valéry.
- De Noyelles, A., Hornik, R. & Johnson, R. D. (2014). Exploring the Dimensions of Self-Efficacy in Virtual World Learning: Environment, Task, and Content. *MERLOT Journal of Online Learning and Teching, 10*(2), 255-271.
- Depover, C. & Quintin, J. J. (2011). Tutorat et modèles de formation à distance. Dans C. Depover, B. De Lièvre, D. Paya, J. J. Quintin & A. Jaillet (dir.), *Le tutorat en formation à distance* (p. 15-28). Bruxelles, Belgique : De Boeck.
- Fernández-Toro, M., & Furnborough, C. (2014). Feedback on feedback: eliciting learners' responses to written feedback through student-generated screencasts. *Educational Media International, 51*(1), 35-48.
- Gorsky, P., & Blau, I. (2009). Online teaching effectiveness: A tale of two instructors. *The International Review of Research in Open and Distributed Learning, 10*(3).
- Guennoun, B. & Benjellouin, N. (2016). Regards des étudiants sur l'intégration des TIC dans l'enseignement supérieur scientifique. *Revue internationale des technologies en pédagogie universitaire, 13*(1), 64-94. doi : [https://doi.org/10.18162/ritpu-2016](https://doi.org/10.18162/ritpu-2016-v13n1-05) [v13n1-05](https://doi.org/10.18162/ritpu-2016-v13n1-05)
- Health Professions Networks Nursing & Midwifery Human Resources for Health (HPNN & MHRH). (2010). *Framework for Action on Interprofessional Education & Collaborative Practice*. Genève, Suisse : Organisation mondiale de la santé.
- Hodges, C. B., & Cohen, S. F. (2012). Preservice teachers' views of instructor presence in online courses. *Journal of Digital Learning in Teacher Education*, *28*(4), 139-145.
- Ladyshewsky, R.K. (2013). Instructor Presence in Online Courses and Student. *International Journal for the Scholarship of Teaching and Learning, 7*(1). doi : [10.20429/ijsotl.2013.070113](https://doi.org/10.20429/ijsotl.2013.070113)
- Lea, M., & Street, B. V. (2000). Student writing and staff feedback in higher education. *Student writing in higher education: New contexts*, 32-46.
- Loisier, J. (2009). *Guide de communication éducative et de choix technologiques en formation à distance*. Document préparé pour le Réseau d'enseignement francophone à distance du Canada (REFAD). Récupéré le 22 septembre 2015 du site : [http://www.refad.ca](http://www.refad.ca/wp-content/uploads/2013/03/Limite-FAD-Mars-2013.pdf)
- Martinet, M. A., Gauthier, C., & Raymond, D. (2001). Les orientations et compétences attendues en formation à l'enseignement. Québec, Canada : Ministère de l'éducation.
- Mills, R., & Tait, A. (dir.). (2002). *The convergence of distance and conventional education: Patterns of flexibility for the individual learner*. New York, NY : Routledge.
- Moore, M.G. (1993). Theory of transactionnal distance. Dans D. Keegan (dir.), *Theoretical principles of distance education*. New York, NY : Routhledge.
- Murshitha, S. M., & Wickramarachchi, A. R. (2016). A Study of Students' Perspectives on the Adoption of LMS at University of Kelaniya. *Journal of Management, 9*(1), 16- 24.
- Mutch, A. (2003). Exploring the practice of feedback to students. *Active learning in higher education, 4*(1), 24-38.
- Pamphile, C. (2005). *Le tutorat et ses enjeux didactiques dans les dispositifs de formation à distance* (mémoire de DEA, Université Paris III – Sorbonne Nouvelle).
- Petit, M., Deaudelin, C., & Brouillette, L. (2015) Recommandations à l'égard d'usages pédagogiques de dispositifs humains et numériques pour favoriser la présence en formation à distance : synthèse de trois recensions systématiques. Dans *Actes du colloque international Apprendre, Transmettre et Innover à et par l'Université*

*(ATIU)*, Montpellier, France. Récupéré du site [https://hal.archives-ouvertes.fr/hal-](https://hal.archives-ouvertes.fr/hal-01278228/document)[01278228/document](https://hal.archives-ouvertes.fr/hal-01278228/document)

- Poellhuber, B. (2007). Les effets de l'encadrement et de la collaboration sur la motivation et la persévérance dans les formations ouvertes et à distance soutenues par les TIC (thèse de doctorat inédite, Université de Montréal, Canada). Récupéré du site <http://www2.crifpe.ca/gif/these/TheseBrunoPoellhuberFinale2007.pdf>
- Poellhuber, B., Fortin, M.-N., Racette, N., & Ferland, A. (2013). La visioconférence Web en formation à distance : une innovation de quasi-présence. Dans *Actes du colloque QPES*. Sherbrooke, Canada.
- Racette, N., Poellhuber, B., & Bourdages-Sylvain, M-P. (2016). [La communication entre](http://r-libre.teluq.ca/961/)  [tuteurs et équipes de conception, dans quatre établissements de formation à distance,](http://r-libre.teluq.ca/961/)  [incite-t-elle à la collaboration?.](http://r-libre.teluq.ca/961/) *Revue internationale des technologies en pédagogie universitaire, 13*(1), 6-16.
- Racette, N., Poellhuber, B., & Bourdages-Sylvain, M-P. (sous presse). Quelles sont les caractéristiques de l'emploi et du travail des tuteurs en formation ouverte et à distance ? *Distances et médiation des savoirs*, 21 pages.
- Racette, N., Poellhuber, B., & Fortin, M.N. (2014). Dans les cours à distance autorythmés : la difficulté de communiquer. *Distances et médiation des savoirs*, 7. Récupéré le 27 juillet 2015 du site<http://dms.revues.org/829.>
- Robinson, S., Centifanti, L., Brewer, G., & Holyoak, L. (2015). The Benefits of Delivering Formative Feedback via Video-Casts. *UCLan Journal of Pedagogic Research, 6*(1). Récupéré de [https://www.researchgate.net/publication/283566579\\_](https://www.researchgate.net/publication/283566579_%20The_Benefits_of_Delivering_Formative_Feedback_via_Video-Casts)  [The\\_Benefits\\_of\\_Delivering\\_Formative\\_Feedback\\_via\\_Video-Casts](https://www.researchgate.net/publication/283566579_%20The_Benefits_of_Delivering_Formative_Feedback_via_Video-Casts)
- Rockinson-Szapkiw, A. J., Baker, J. D., Neukrug, E., & Hanes, J. (2010). The efficacy of computer mediated communication technologies to augment and support effective online helping profession education. *Journal of Technology in Human Services, 28*(3), 161-177. Récupéré de : [http://works.bepress.com/amanda\\_rockinson\\_szapkiw/12/](http://works.bepress.com/amanda_rockinson_szapkiw/12/)
- Rockinson-Szapkiw, A.J., Wendt, J., Wighting, M.,& Nisbet, D. (2016). The Predictive Relationship Among the Community of Inquiry Framework, Perceived Learning and Online, and Graduate Students' Course Grades in Online Synchronous and Asynchronous Courses. *The International Review of Research in Open and Distributed Learning, 17*(3). Récupéré le 21 octobre 2016 de <http://www.irrodl.org/index.php/irrodl/rt/printerFriendly/2203/3683>
- Rovai, A. P. (2007). Facilitating online discussions effectively. *The Internet and Higher Education, 10*(1), 77-88.
- Ryan, A.M., & Pintrich, P.R. (1997). Should I ask for herp ? The role of motivation and attitudes in adolescents'hels seeking in math class. *Journal of Educational Psychology, 90*(3), 329-341.
- Salmon, G. (2003). E-moderating Higher Education. Dans C. Howard, K. Schenk & R. Disceza (dir.), *Distance Learning and University Effectiveness: Changing Paradigms for Online Learning* (p. 55-78). Hershey, PA : Information Science Publishing.
- Shin, N. (2002). Beyond interaction: the relational construct of "transactional presence". *Open Learning, 17*(2), 121-137.
- Short, J., Williams, E. & Christie, B. (1976). *The social psychology of telecommunications*. New York, NY : Wiley.
- Skramstad, E., Schlosser, C., & Orellana, A. (2012). Teaching presence and communication timeliness in asynchronous online courses. *Quarterly Review of Distance Education, 13*(3), 183-188.
- Umek, L., Aristovnik, A., Tomaževič, N., & Keržič, D. (2015). Analysis of Selected Aspects of Students' Performance and Satisfaction in a Moodle-Based E-Learning System Environment. *Eurasia Journal of Mathematics, Science & Technology Education, 11*(6), 1495-1505.
- Wei, C.-W., Chen, N.S., & Kinshuk. (2012). A model for social presence in online classrooms. *Educational Technology Research and Development*, 60, 529-545.

**Annexe : Principales fonctions à utiliser pour une rencontre Adobe Connect**

## **Avant la rencontre**

#### **Courriel d'invitation**

#### *Réunion>Gérer les informations de la réunion>Invitation*

Dans le courriel d'invitation, ne pas cocher « Oui » puisque dans ce cas, l'invitation se placera dans la boîte de réception Outlook du destinataire. Comme les étudiants n'ont pas nécessairement Outlook, il est probablement préférable de ne pas utiliser cette fonction.

## **Insérer la présentation PowerPoint**

*Dans Partager mon écran, cliquer sur : Partager le document > Parcourir mon ordinateur > choisir ensuite le fichier dans son ordinateur > cliquer sur OK*

## **Pendant la rencontre**

# **Utilisation de 2 écrans**

*À partir du bureau, cliquez sur le bouton droit de la souris>Résolution d'écran>Dans Affichage multiple, choisir Étendre ces affichages>Appliquer> Conserver les modifications>OK*

Ouvrir Adobe Connect et le déplacer vers le  $2^e$  écran.

# **Début de la rencontre**

Accepter les participants en cliquant sur « *Accepter* » lorsqu'une boîte indique qu'un participant se présente.

Partir l'enregistrement *: Réunion>Enregistrer*

Gérer les micros : *À partir de l'icône du micro dans la barre de menu > Activer le micro pour les participants.*

Ou, *À partir de la barre d'outils, choisir Service audio > Rendre disponible tous les participants.*

Gérer les webcams : *À partir de l'icône de la Caméra, cliquer sur Rendre disponible à tous.*

# **Choix de l'agencement de la salle**

Il est possible de disposer de plusieurs agencements de salle pour faire les rencontres. Débuter avec la présentation Accueil, où les webcams s'affichent au centre de l'écran, afin de pouvoir mieux visualiser tous les participants.

Par la suite, afin de pouvoir partager des documents ou partager l'écran, choisir l'agencement de salle qui présente ces partages au centre de l'écran.

## **Pour partager l'écran**

Cette option convient pour des documents Word ou Excel, soit pour les présenter ou pour travailler directement sur ceux-ci à la vue des participants.

- Pour partager l'écran d'ordinateur à tous, cliquer sur *Partage d'écran > 1e moniteur (pour que ce soit le 1er écran qui soit vu par les participants).*
- Pour pouvoir visualiser ce que les participants voient, dans la petite boîte de menu de ce partage d'écran, au haut droit, cliquer sur la *petite Flèche vers le bas > Aperçu*
- Pour arrêter le partage, cliquer sur *Arrêter le partage au haut de cette boîte* de partage.

## **Pour partager des documents**

Le partage de document peut servir surtout pour les documents PowerPoint ou vidéos

 Cliquer sur *Partage de document > Choisir le document à partager (dans ceux déjà là ou sur notre ordinateur)*

La seule façon de travailler sur ces documents est d'utiliser les icônes suivants :

- L'icône Crayon, permet de tracer des lignes, faire des cercles, etc.
- L'icône T, permet d'écrire dans une petite boîte qui s'ouvre.
- L'icône Carré, permet de tracer des carreaux, des rectangles, etc.
- L'icône Efface, permet d'effacer ce qui aura été sélectionné et préalablement fait avec le Crayon, le T ou le Carré.
- L'icône Flèche, permet de revenir au curseur. C'est avec ce dernier icône qu'il est possible de déplacer les éléments qu'on aura créés.

# **Pour partager un tableau blanc**

Le tableau blanc sert à écrire du texte. La seule façon de travailler sur ces documents

est d'utiliser les icônes présentés ci-dessus.

# **À LA FIN DE LA RENCONTRE**

#### **Fermer les webcams**

Pour fermer les webcams, cliquer sur le petit x au haut des vidéos de chaque participant s'ils s'y retrouvent encore.

## **Nettoyer la rencontre**

Effacer le contenu du clavardage : *Dans la petite boîte de menu du clavardage, cliquez sur Effacer la conversation*.

## **Fermer Adobe Connect**

- Pour fermer la salle Adobe Connect : Réunion > Fermer la rencontre. Il est nécessaire de procéder ainsi, sans quoi, en fermant en cliquant sur le x au haut droit, n'importe qui pourra entrer à nouveau dans cette salle. Par la fonction « fermer la rencontre » seul le présentateur peut ouvrir la salle qui lui est réservée.
- Dans la boîte qui s'affiche, inscrire les directives appropriées qui seront vues par les participants lorsqu'ils se présenteront dans cette salle Adobe Connect. Ex : J'accepte que la rencontre à laquelle je participerai soit enregistrée et rediffusée dans le cadre du cours XXX. Prochaine séance d'encadrement : 1<sup>er</sup> novembre 20XX à 18h30. Ne vous présentez pas avant 18h25, sinon vous ne pourrez pas accéder à la rencontre à moins de fermer cette fenêtre et de vous connecter à nouveau à la salle de réunion en ligne. En cas de problème, veuillez contacter le soutien technique au 418-657-XXXX.

# **Revenir à 1 écran**

À partir du bureau, *Cliquez sur le bouton droit de la souris > Résolution d'écran > Dans Affichage multiple, choisir Afficher le bureau uniquement sur 1 > Appliquer > Conserver les modifications > OK*

# **Faire le contrôle de qualité**

- Dans la barre d'outils : Réunion > Gérer les informations de la réunion > Enregistrement > pour l'enregistrement à modifier, cliquer sur la flèche vers le bas sur Action > Modifier l'enregistrement
- Pendant que l'enregistrement fonctionne, prendre la première moitié du curseur qui sert à couper et la mettre au début de la partie à couper. Mettre la **seconde moitié du curseur** à la fin de la partie à couper et cliquer sur Couper.
- Après avoir visionné l'enregistrement jusqu'à la section à couper, en fonction du minutage identifié au triangle de gauche de la barre de défilement, de la section « à couper », il faut bouger chacun de ces triangles (gauche et droit) avec le curseur afin qu'entre chacun de ces triangles se retrouve la section à couper. Il faut ensuite cliquer sur les ciseaux, au bas droit, puis enregistrer.